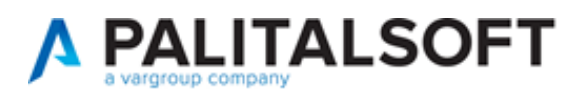

#### **SUAP/SUE**

**VERSIONE:** 7.12-23.09.06

Nuove funzionalità per la gestione dei Fascicoli Elettronici **OGGETTO:** 

Il servizio Assistenza Clienti vi invita a prendere visione delle modifiche descritte in questo documento e rimane a disposizione per eventuali chiarimenti.

#### Sommario

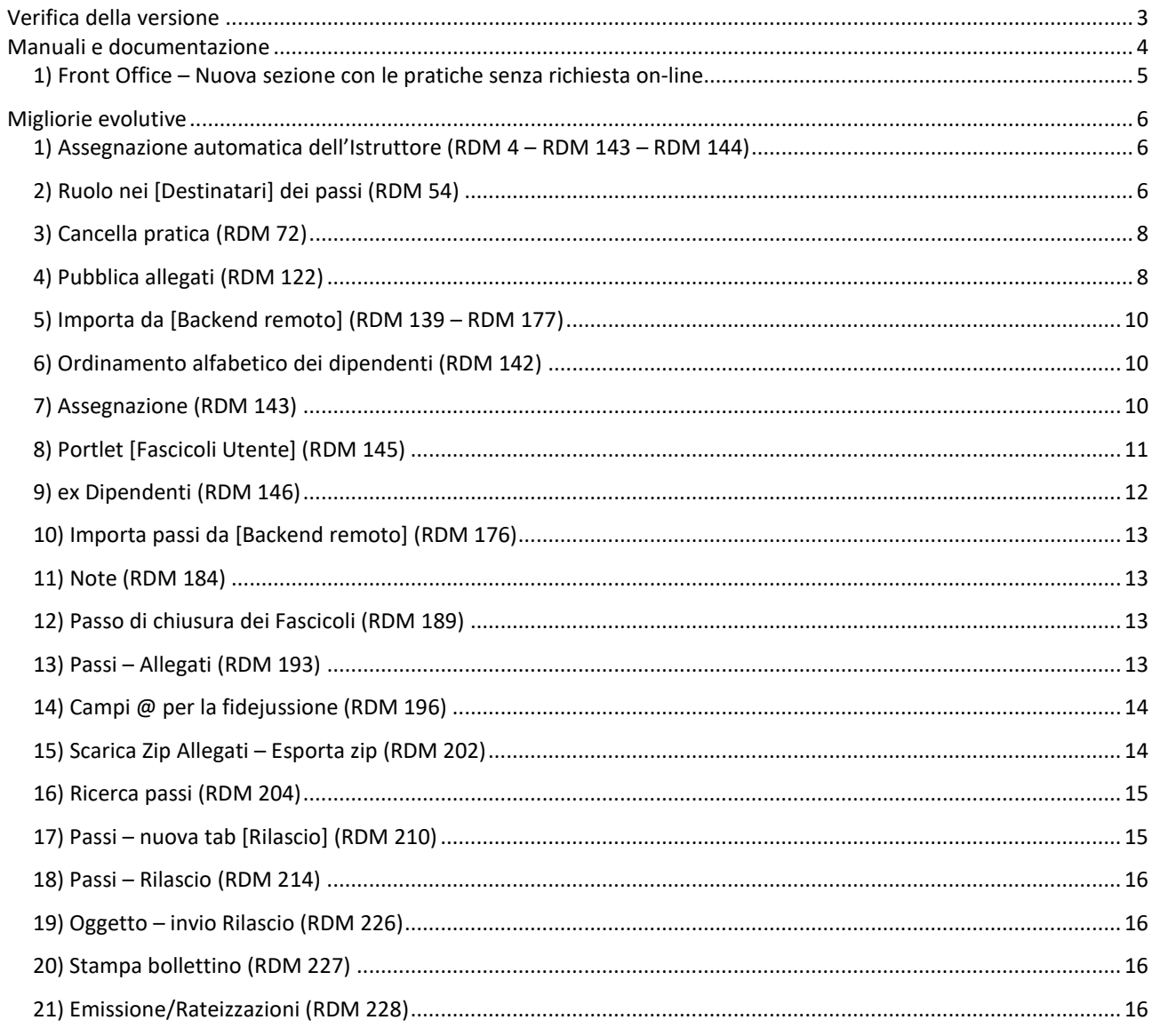

#### Sede legale ed operative:

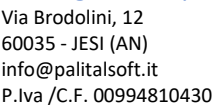

T+39 0731 22911 F + 39 0731 229191 www.palitalsoft.it Cap. Soc. € 135.000,00 i.v.

Via Paganini, 57 62018 - POTENZA PICENA (MC) 41123 - MODENA (MO) T+39 0733 688026

Via Tacito, 51/B T +39 059 847006 Via Garibaldi, 1 20865 - USMATE VELATE (MB) T+39 039 6758001

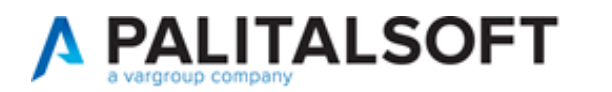

## LETTERA DI AGGIORNAMENTO

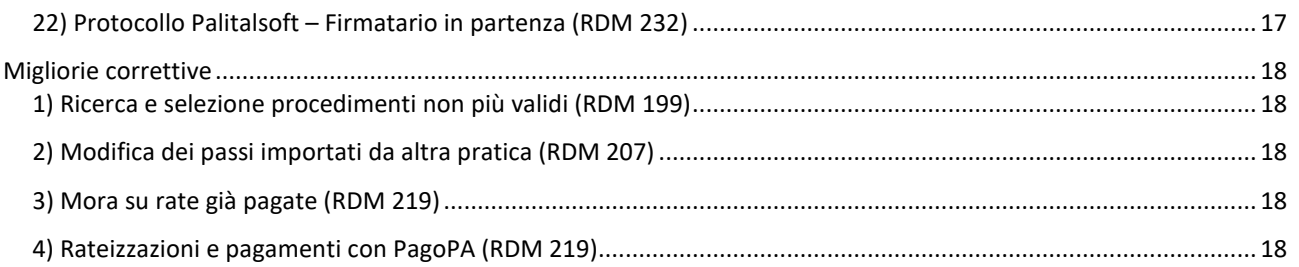

# Cordialmente

Jesi, lì 06/09/2023

Servizio Assistenza Palitalsoft Cityware.online - Ufficio Tecnico

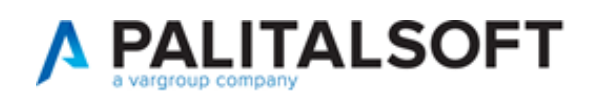

# <span id="page-2-0"></span>**Verifica della versione**

La versione corrente può essere osservata cliccando in alto a destra il simbolo in evidenza **IMPOSTAZIONE E UTILITÀ**, dalla sessione di lavoro dopo aver effettuato il login.

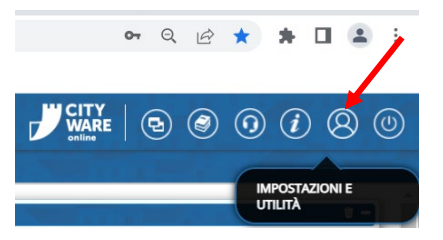

La successiva schermata illustra alcune impostazioni, in alto è indicata la versione attualmente in uso presso il vostro Ente.

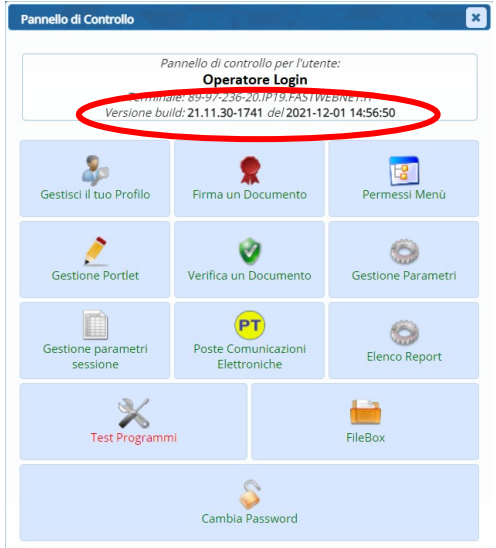

Se la versione indicata è inferiore a quella descritta all'inizio della presente *lettera di aggiornamento*, si invita a segnalare la versione arretrata al Servizio di Assistenza Palitalsoft.

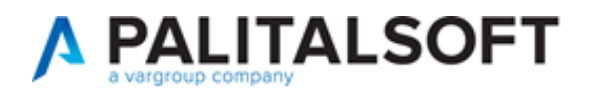

# <span id="page-3-0"></span>**Manuali e documentazione**

Per prendere visione della presente *lettera di aggiornamento* e dell'archivio della documentazione precedente, cliccare il comando "Documentazione" evidenziato nell'immagine (che si ha in alto a destra in ogni pagina dopo il login).

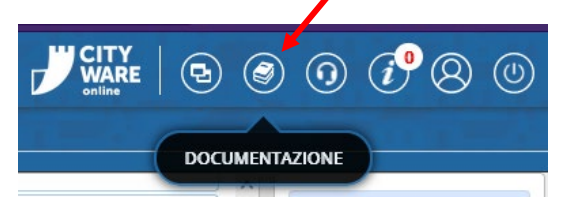

Nella successiva schermata che si apre, seguire la navigazione in:

- SUE (il link SUAP riconduce allo stesso percorso)
	- o Back Office
		- **Lettere di aggiornamento** 
			- *Il primo link in alto rappresenta la lettera più recente*
		- Manuali d'uso
			- *contiene delle istruzioni mirate*

![](_page_4_Picture_0.jpeg)

## <span id="page-4-0"></span>**1) Front Office – Nuova sezione con le pratiche senza richiesta on-line**

Nuova funzionalità disponibile per i portali SUE e SUAP per rendere accessibili ai cittadini e tecnici professionisti, le pratiche gestite nel back office del comune che non sono state create nei nostri portali Palitalsoft.

La nuova sezione, che in questo esempio Fig. news\_2.1, si identifica come [*Pratiche senza richiesta on-line*] offre la possibilità di consultare e integrare tutte le pratiche gestite nel BO del comune, che non sono attualmente presenti dalla sezione [*Consultazione pratiche*], nella quale si trovano come è noto, tutte le richieste on-line *in corso* e *inoltrate*.

| Guida allo sportello<br><b>Profilo utente</b><br><b>Portale Demo</b><br>Presentazione<br><b>Benvenuto MARIO ROSSI</b><br>Esci |                                         |                                            |                                                                            |                                   |                               |                                    |                                  |                                         |                                    |                                   |   |
|----------------------------------------------------------------------------------------------------|-----------------------------------------|--------------------------------------------|----------------------------------------------------------------------------|-----------------------------------|-------------------------------|------------------------------------|----------------------------------|-----------------------------------------|------------------------------------|-----------------------------------|---|
| <b>CITY<br/>WARE</b>                                                                                                    |                                         |                                            | <b>Portale Demo SUE</b>                                                    |                                   |                               |                                    |                                  | cerca nel sito                          |                                    |                                   | Q |
| Presentazione<br><i>istanze</i>                                                                                               |                                         | <b>Pratiche senza</b><br>richiesta on-line |                                                                            | <b>Gestione</b><br><i>istanze</i> | <b>Riservato</b><br>agli enti | <b>Normative</b><br>e PRG          | <b>Consultazione</b><br>Pratiche | <b>GIS</b>                              | <b>Visualizzatore</b>              | <b>Calendario</b><br>prenotazioni |   |
|                                                                                                    | Home > Pratiche senza richiesta on-line |                                            |                                                                            |                                   |                               |                                    |                                  |                                         |                                    |                                   |   |
| ◀ Nuova ricerca                                                                                                    |                                         |                                            |                                                                            |                                   |                               |                                    |                                  |                                         |                                    |                                   |   |
| Pratica N.<br>Protocollo N.                                                                                                   | $\Diamond$                              | <b>Stato</b><br>O.                         | Oggetto                                                                    | ⊖                                 | Assegnatario $\circ$          | ♦<br><b>Avente Titolo</b>          | Localizzazione<br>Intervento     | $\widehat{\phantom{a}}$<br>$\checkmark$ | <b>Visualizza</b><br>Integrazioni  | Integra/Annulla                   |   |
| SUE/5/2023<br>Prot. 15/2023                                                                                                   |                                         | Lavori<br>ripresi                          | COMUNICAZIONE A<br><b>INIZIO LAVORI</b><br><b>ASSEVERATA</b><br><b>DFR</b> | $\overline{\phantom{a}}$          | sabatinelli<br>marco          | utente prova<br>(MSCMHL68P18H211K) | via angelo giovani 32            |                                         | in Compilazione: 1<br>Inoltrate: 1 | 6                                 |   |
| $\bullet$ 1-1di1 $\bullet$ $\bullet$<br>$10 \vee$ per pagina - pag. $1 \vee$                                                  |                                         |                                            |                                                                            |                                   |                               |                                    |                                  |                                         |                                    |                                   |   |

Fig. news 2.1: nuova sezione per gestire e integrare le pratiche esistenti nel Back Office (BO) non originate da una richiesta on-line

In questa nuova sezione sempre protetta dal proprio login, si potranno gestire tutte le pratiche in cui ogni tecnico professionista ha partecipato, con diversi incarichi. Potranno quindi essere visibili ed integrate se necessario. Le pratiche messe a disposizione saranno quelle inserite nel BO provenienti da un recupero dati o inserite da protocollo o ancora acquisite tramite la nuova funzionalità descritta al punto precedente (dematerializzazione), comunque non inserite dal portale Palitalsoft.

 $\blacktriangleright$ ) Per ulteriori informazioni contattare il proprio commerciale di riferimento oppure scrivere a info@palitalsoft.it

![](_page_5_Picture_0.jpeg)

# <span id="page-5-0"></span>**Migliorie evolutive**

#### <span id="page-5-1"></span>**1) Assegnazione automatica dell'Istruttore (RDM 4 – RDM 143 – RDM 144)**

È stata prevista la possibilità di configurare il ruolo predefinito da associare all'assegnatario del Fascicolo tra i [Soggetti coinvolti], di solito l'[Istruttore tecnico] (come in esempio, Fig. 1.1).

![](_page_5_Picture_71.jpeg)

Fig. 1.1: Ruolo dei [Soggetti coinvolti] che viene attribuito all'assegnatario del fascicolo.

Questa opzione si può anche predefinire nella tabella degli "sportelli" (Fig. 1.2), funzione [40.10.10 Sportelli on-line]:

![](_page_5_Picture_72.jpeg)

Fig. 1.2: impostazione in fondo della tab [Altri dati] della schermata degli Sportelli

Inoltre è stata aggiunta la @{\$PRABASE.ASSEGNATARIO}@ per stampare dei testi base l'[Assegnatario pratica].

#### <span id="page-5-2"></span>**2) Ruolo nei [Destinatari] dei passi (RDM 54)**

All'interno dei passi, nella tab [Destinatari], la gestione del *ruolo* era abilitata solo per i soggetti esterni, ora si può gestire il ruolo anche per tutti gli operatori comunali, sia tecnici sia amministrativi.

![](_page_6_Picture_0.jpeg)

![](_page_6_Picture_33.jpeg)

Fig. 2.1: Ruolo nei [Destinatari] dei passi

In fase di aggiunta, comando [+] in fondo alla lista di fig. 2.1 si apre la maschera con la possibilità di assegnare il ruolo.

![](_page_6_Picture_34.jpeg)

Fig. 2.2: maschera di aggiunta dei [Destinatari] con il *ruolo*

![](_page_7_Picture_0.jpeg)

# <span id="page-7-0"></span>**3) Cancella pratica (RDM 72)**

La funzione è stata migliorata con la spiegazione di quale valore indicare per procedere con la cancellazione di un fascicolo elettronico.

![](_page_7_Picture_87.jpeg)

Sportelli On-line Visibili: Tutti gli sportelli Aggregati Visibili: Tutti gli aggregati Fig. 3.1: 40.70.20 Cancella pratica

## <span id="page-7-1"></span>**4) Pubblica allegati (RDM 122)**

All'interno dei passi si hanno da diverso tempo due flag [Pubblica Allegati]:

- una dentro la tab [Dati Principali]
	- o consente di pubblicare gli allegati al professionista che ha inoltrato la pratica, nella sua area riservate;
- la seconda nella tab [Pubblicazione Articolo]
	- o consente la pubblicazione degli allegati nelle varie sezioni disponibili nei portali SUAP/SUE (esempio: Fig. 4.3)

Gli allegati dei fascicoli che di solito sono inizialmente "protetti dalla pubblicazione" (Fig. 4.1), al momento che si spunta una delle due flag per favorire la pubblicazione, negli allegati si aggiorna lo stato di pubblicazione (Fig. 4.1).

![](_page_7_Picture_88.jpeg)

Fig. 4.1: allegati non pubblicati (non visibili)

![](_page_8_Picture_0.jpeg)

![](_page_8_Picture_23.jpeg)

Fig. 4.2: allegati pubblicati (visibili)

![](_page_8_Picture_24.jpeg)

Fig. 4.3: portale SUE, in evidenza le due sezioni che accolgono la pubblicazione degli articoli

![](_page_9_Picture_0.jpeg)

#### <span id="page-9-0"></span>**5) Importa da [Backend remoto] (RDM 139 – RDM 177)**

La funzionalità è stata arricchita con la possibilità di far valorizzare il protocollo del fascicolo, prendendolo da quello del backend di partenza.

Questa opzione favorisce quei comuni che hanno i nostri portali SUE e SUAP separati ma comunque interni e il Protocollo Generale dell'ente è unico.

Dopo aver cercato il fascicolo da importare dal Backend remoto, si ha un flag da spuntare per importare anche gli estremi di protocollo (Fig. 5.1).

![](_page_9_Picture_82.jpeg)

Fig. 5.1: Importa da Backend remoto, copia protocollo

#### <span id="page-9-1"></span>**6) Ordinamento alfabetico dei dipendenti (RDM 142)**

La lista dei dipendenti, che si mostra dalla lente di ricerca del [Responsabile] in evidenza blu in Fig. 4.1, ora si presenta ordinata in modo alfabetico per facilitare la scelta del responsabile del passo come in tutti i punti in cui compare tale lista di operatori da selezionare.

#### <span id="page-9-2"></span>**7) Assegnazione (RDM 143)**

L'assegnatario ora si potrà vedere anche nella tab dei [Soggetti convolti] con il ruolo che si sceglie in fase di assegnazione.

![](_page_10_Picture_0.jpeg)

## <span id="page-10-0"></span>**8) Portlet [Fascicoli Utente] (RDM 145)**

Il portlet ha sempre mostrato la lista dei fascicoli elettronici aperti; sia quelli che sono assegnati a noi stessi, sia quelli in cui si ha avuto un qualsiasi ruolo, ad esempio si è gestito un passo, una qualsiasi fase di lavoro, per far si che tale pratica (fascicolo) fosse presente nel portlet anche se il passo era già chiuso.

È stato aggiunto un nuovo filtro "Aperti [Assegnatario]" (Fig. 8.1) ed eliminate molte altre opzioni che erano presenti; salvando questa nuova impostazione, nel portlet si avranno solo le pratiche aperte che si hanno in gestione, non tutte quelle in di cui si aveva "lavorato".

| ta Applica Filtri <b>日</b> Salva Filtri<br>Legenda: da Portale<br>Manuale<br>da Pec<br>da altro Suap<br>da Protocollo<br>Mostra fascicoli Aperti<br>$\checkmark$ |  |                                                    |                       |                                                                    |                                                                                                    |                                                                                                    |        |                       |                  |      |       |        |                                 |              |
|----------------------------------------------------------------------------------------------------|--|----------------------------------------------------|-----------------------|--------------------------------------------------------------------|----------------------------------------------------------------------------------------------------|----------------------------------------------------------------------------------------------------|--------|-----------------------|------------------|------|-------|--------|---------------------------------|--------------|
| Fascicoli disponil Aperti                                                                                                    |  |                                                    |                       |                                                                    |                                                                                                    |                                                                                                    |        |                       |                  |      |       |        |                                 |              |
| Pratica N.<br>Richiesta N.                                                                                                    |  | Aperti con passi aperti                            | zione                 | Intestatario                                                       | Impresa Richiedente                                                                                     | Procedimento                                                                                                    | Evento | Impresa<br>Esecutrice | Ubicazione       | Note | Stato | Durata | Sportello on-line/<br>Aggregato | Allegati Pr. |
|                                                                                                    |  | Aperti senza passi aperti<br>Aperti [Assegnatario] |                       |                                                                    |                                                                                                    |                                                                                                    |        |                       |                  |      |       |        |                                 |              |
| SUE/310/2023                                                                                                    |  |                                                    | V2023<br>(09:02:53)   | D'ANGELO MICHELE<br>LARGO DEI CAPPUCCINI<br>MACERATA<br>3337951651 |                                                                                                    | PRATICHE EDILIZIE<br><b>TITOLI ABILITATIVI</b><br>Segnalazione Certificata Inizio Attività (SUAP - DPR 160/2<br>CAMBIO DI DESTINAZIONE D'USO DA ABITAZIONE A STU                                                                                                    |        |                       | VIALE ARMANDO D  |      |       |        | Sportello Sue                   | o            |
| SUE/307/2023                                                                                                    |  | 05/09/2023                                         | 05/09/2023<br>(13.36) | Tamanti Caterina<br>Gabbiano<br>Montegiorgio                       | SOCIETA' AGRICOLA TAMANTI RENZO PROCEDIMENTI<br>Via delle Marine, 64<br>Porto San Giorgio<br>3332311318 | <b>TITOLI ABILITATIVI</b><br><b>DDC</b> , Dermesso di costruire<br>PDC - VARIANTE SOSTANZIALE ALL'INTERVEN                                                                                                    | Altro  | <b>CIUCALONI SRL</b>  | C.DA SAN LORENZO |      |       |        | Sportello Sue                   | Ø            |
| SUE/73/2023                                                                                                    |  |                                                    |                       | RUANI GABRIELLA<br>C DA SANTA MARIA IN SELL<br>TREIA (MC)          |                                                                                                    | <b>PROCEDIMENTI</b><br>Sportello Sue<br>PRATICHE EDILIZIE<br><b>TITOLI ABILITATIVI</b><br>non visionata<br><b>TITOLI ABILITATIVI</b><br>PDC - Permesso di costruirePDC - VARIANTE SOSTANZIALE ALL'INTERVENTO DI<br>AUA - Autorizzazione Unica Ambientale<br>RIOUALIFICAZIONE EDIFICI AD USO ALLEVAMENTO AVICOLO E TRASFORMAZIONE IN<br>MODIFICA AUA n. 2016/1 del 29/01/2016 (DPF<br>ALLEVAMENTO BIOLOGICO, CON DEMOLIZIONE E RICOSTRUZIONE DEI FABBRICATI |        |                       |                  |      |       |        |                                 |              |
| SUED/151/202                                                                                                    |  | 03/05/2023                                         | 03/05/2023<br>(10:21) | ZITTI GIANLUCA<br>VIA VALLECASCIA<br>MONTECASSIANO                 |                                                                                                    | Sportello Sue<br><b>PRATICHE FOILITIE</b><br>SENZA AUMENTO DI VOLUME NE SUPERFICIE, BONIFICA DELLE ATTUALI COPERTURE IN<br>ACQUISIZIONE ATTI DI ASSENSO PREVENTIVI A<br>ETERNIT, REALIZZAZIONE DI NUOVI IMPIANTI TECNOLOGICI, PIANTUMAZIONE E<br>Variante urbanistica<br>RECINZIONE DELL'AREA DI PERTINENZA ALL'ALLEVAMENTO<br>marcosb                                                                                                    |        |                       |                  |      |       |        |                                 |              |

Fig. 8.1: Portlet [Fascicoli Utente] con aperto il nuovo filtro

che si La lista dei dipendenti, in evidenza blu in Fig. 4.1, ora si presenta ordinata in modo alfabetico per facilitare la scelta del responsabile del passo come in tutti i punti in cui compare tale lista di operatori da selezionare.

![](_page_11_Picture_1.jpeg)

## <span id="page-11-0"></span>**9) ex Dipendenti (RDM 146)**

Nella gestione dei dipendenti, è stata aggiunta la possibilità di valorizzare la *data di fine validità* (Fig. 9.1), l'intero sistema nasconde nella gestione corrente di assegnazione di pratiche o passi, coloro che hanno tale data valorizzata considerati ex dipendenti.

Quindi per snellire le liste dagli ormai ex colleghi, sarà sufficiente accedere alla *gestione dei dipendenti* e valorizzare una data nel nuovo campo.

![](_page_11_Picture_54.jpeg)

Fig. 9.1: Funzione 40.20.60 Dipendenti - [Fine validità]

**u** 

![](_page_12_Picture_0.jpeg)

## <span id="page-12-0"></span>**10) Importa passi da [Backend remoto] (RDM 176)**

Nella gestione dei Fascicoli elettronici, tra le opzioni presenti nel comando [Importa passi] è stato aggiunto il comando [**F2-Da backend remoto**] (Fig. 10.1) che ha la stessa funzionalità del comando equivalente per la creazione dei fascicoli da backend remoto, con la particolarità che dopo aver cercato il fascicolo si ha la possibilità di selezionare uno o più passi da importare dal backend.

![](_page_12_Picture_86.jpeg)

Fig. 10.1: importa passi da backend remoto

### <span id="page-12-1"></span>**11) Note (RDM 184)**

Nella gestione dei Fascicoli elettronici, nella tab pein [Note] nel campo "Annotazioni" ora si può scrivere inserendo anche l'*invio*.

# <span id="page-12-2"></span>**12) Passo di chiusura dei Fascicoli (RDM 189)**

Quando si chiude un fascicolo si genera il passo di chiusura (Fig. 12.1) nella cui descrizione è stata aggiunta la *descrizione del motivo di chiusura*, utile nei casi in cui sia necessario riaprire il Fascicol, tale passo rimane come traccia e al momento della nuova chiusura si può riassegnare lo stesso motivo.

|     | CONSERVATIVO CON REALIZZAZIONE LOGGIA, IN PARTICOLARE LA COSTRUZIONE DELLA LOGGIA, PER I QUALI ERA STATO COMUNICATO L'INZIO DEI LAVORI PER IL GIORNO<br>02.05.2011, CON LETTERA ASSUNTA AL V/S PROTOCOLLO Nº7623 DEL 30.04.2011, CON LA PRESENTE DICHIARA CHE I LAVORI NON SONO STATI MAI AVVIATI E QUINDI LA LOGGIA // |  |                                      |           |              |                                                                                                    |               |        |                  |                           |  |        |                     |                                               |                          |           |                |                  |       |              |  |
|-----|----------------------------------------------------------------------------------------------------|--|--------------------------------------|-----------|--------------|----------------------------------------------------------------------------------------------------|---------------|--------|------------------|---------------------------|--|--------|---------------------|-----------------------------------------------|--------------------------|-----------|----------------|------------------|-------|--------------|--|
|     | Cerca Antecedente ff<br>Antecedente: Serie<br>Numero<br>Anno                                                                                                    |  |                                      |           |              |                                                                                                    |               |        |                  |                           |  |        |                     |                                               |                          |           |                |                  |       |              |  |
|     | Soggetti Coinvolti                                                                                                    |  | Ubicazione                           | Passi (3) | Allegati (4) | Dati Aggiuntivi                                                                                                    | Comunicazioni |        | Note             | <b>Pratiche Collegate</b> |  |        | Classificazioni (0) | Oneri Edilizia                                | Assegnazioni             | Pagamenti |                |                  |       |              |  |
|     | Seq.                                                                                                    |  |                                      |           | Passo        |                                                                                                    |               | Aperto | Chiuso           | Eseguito il Tempo         |  |        | Scadenza            | N. Protocollo/<br>Id Documento<br>in Partenza | Protocollo<br>in Arrivo  | Rilascio  | Responsabile   | Tipo             | Stato | Stato Comun. |  |
|     |                                                                                                    |  |                                      |           |              |                                                                                                    |               |        |                  |                           |  |        |                     |                                               |                          |           |                |                  |       |              |  |
| 310 |                                                                                                    |  | Richiesta archiviazione procedimento |           |              |                                                                                                    |               |        | V2023 07/09/2023 |                           |  | Glorni |                     |                                               | 18254/2023<br>06/09/2023 |           | atini Gianiuca |                  |       | <b>A</b>     |  |
| 320 |                                                                                                    |  |                                      |           |              | Chiusura pratica SUE/309/2023: chiusta - richiesta archiviazione da parte del richiedente 07/0 2023 07/09/2023 07/09/2023 |               |        |                  |                           |  |        |                     |                                               |                          |           | atini Gianluca | Chiusura pratica |       |              |  |
|     |                                                                                                    |  |                                      |           |              |                                                                                                    |               |        |                  |                           |  |        |                     |                                               |                          |           |                |                  |       |              |  |

Fig. 12.1: Passo di chiusura fascicolo

## <span id="page-12-3"></span>**13) Passi – Allegati (RDM 193)**

Nella tab degli [Allegati] all'interno dei passi è stata aggiunta la colonna che mostra gli estremi del protocollo in arrivo (Fig. 4.1); in precedenza c'era solo quella per il protocollo in partenza.

![](_page_13_Picture_0.jpeg)

# <span id="page-13-0"></span>**14) Campi @ per la fidejussione (RDM 196)**

Il dizionario dei campi @ per i testi base è stato arricchito delle variabili per la fidejussione delle rate (Fig. 14.1).

| ▼ Oneri Pagamenti                     |                                             |
|---------------------------------------|---------------------------------------------|
| O Oneri                               | @{\$PRAONERIPAG.ONERI}@                     |
| ○ Pagamenti                           | @{\$PRAONERIPAG.PAGAMENTI}@                 |
| ○ Descrizione fidejussione            | @{\$PRAONERIPAG.FIDEJUSSIONE_DESCRIZIONE}@  |
| ○ Agenzia fidejussione                | @{\$PRAONERIPAG.FIDEJUSSIONE_AGENZIA}@      |
| O Importo fidejussione                | @{\$PRAONERIPAG.FIDEJUSSIONE_IMPORTO}@      |
| ○ Data stipula fidejussione           | @{\$PRAONERIPAG.FIDEJUSSIONE_DATASTIPULA}@  |
| ○ Data scadenza fidejussione          | @{\$PRAONERIPAG.FIDEJUSSIONE_DATASCADENZA}@ |
| $\bigcirc$ data svincolo fidejussione | @{\$PRAONERIPAG.FIDEJUSSIONE_DATASVINCOLO}@ |
|                                       |                                             |

Fig. 14.1: campi @ per la fidejussione

# <span id="page-13-1"></span>**15) Scarica Zip Allegati – Esporta zip (RDM 202)**

Nella tab [Allegati] al comando "Scarica Zip Allegati" è stato aggiunto una 3° opzione (Fig. 15.1), il nuovo comando [**Seleziona**] fa partire la selezione multipla degli allegati in modo che l'operatore è libero di selezionare gli allegati che desidera esportare.

![](_page_13_Picture_8.jpeg)

Fig. 15.1: nuova opzione per selezionare solo alcuni file

![](_page_14_Picture_1.jpeg)

## <span id="page-14-0"></span>**16) Ricerca passi (RDM 204)**

La funzione di ricerca dei passi

#### **Fascicoli elettronici → Ricerche → Passi**

è stata rinnovata sia graficamente sia con l'introduzione di nuovi criteri di ricerca (Fig. 16.1, in evidenza), in particolare quella che consente di cercare per una data qualsiasi, scegliere un operatore booleano e indicare un range di date su cui effettuare l'estrazione (**1**).

Una ulteriore novità riguarda la possibilità di cercare per **nome file** o **descrizione** (ovviamente anche parziali) tra gli allegati che ci sono all'interno dei passi.

![](_page_14_Picture_87.jpeg)

Fig. 16.1: nuova ricerca passi

## <span id="page-14-1"></span>**17) Passi – nuova tab [Rilascio] (RDM 210)**

Nei passi il *rilascio* che prima si trovava nella tab dei [Dati principali] è stata spostata nell'omonima tab; inoltre ora si impedisce di modificare il valore del *progressivo* se assegnato con il [+].

![](_page_14_Picture_88.jpeg)

![](_page_15_Picture_0.jpeg)

## <span id="page-15-0"></span>**18) Passi – Rilascio (RDM 214)**

Nella tab dei [Passi] è stata aggiunta la colonna per mostrare i dati del *rilascio* (Fig. 12.1 evidenziata in verde).

#### <span id="page-15-1"></span>**19) Oggetto – invio Rilascio (RDM 226)**

Nella gestione dei Fascicoli elettronici, il campo "Oggetto" ora si può scrivere inserendo anche l'*invio*.

## <span id="page-15-2"></span>**20) Stampa bollettino (RDM 227)**

Il comando in evidenza (Fig. 20.1) per la stampa pdf del bollettino di pagamento (Mod.3 con IUV) non funzionava, si apriva una finestra nuova del browser con una pagina grigia vuota.

![](_page_15_Picture_130.jpeg)

Fig. 20.1: Emissione rateizzazione: stampa bollettino

## <span id="page-15-3"></span>**21) Emissione/Rateizzazioni (RDM 228)**

È stata introdotta una nuova possibilità per usare la data di [**Emissione rateizzazione**] (v. Fig. 20.1 in verde) come data di riferimento per il calcolo delle scadenze delle rate, inoltre ora si può anche modificare mentre nelle precedenti versioni non lo era.

Le liste delle rate e quella che si ottiene con [Vedi rateizzazioni] sono state riordinate e arricchite dello IUV.

Tramite la funzione:

Date Scadenza

## **Fascicoli elettronici → Archivi → Rateizzazioni → Date scadenze**

Si può configurare la data di [**Emissione rateizzazione**] (v. Fig. 21.1) che poi fa impostata nella funzione adiacente:

**Fascicoli elettronici → Archivi → Rateizzazioni → Tipo rata** 

![](_page_15_Picture_131.jpeg)

Fig. 21.1: date scadenza, Emissione rateizzazione

![](_page_16_Picture_0.jpeg)

### <span id="page-16-0"></span>**22) Protocollo Palitalsoft – Firmatario in partenza (RDM 232)**

È stata fatta una modifica in modo che protocollando dal passo del gestionale SUAP/SUE il Mitt/Firmatario nel protocollo viene ora popolato con il Destinatario riportato nell'anagrafica dell'utente che effettua la protocollazione (Fig. 22.1).

Tale modifica funziona se nello sportello non è predefinito il campo "Firmatario Partenza" (Fig. 22.2)

![](_page_16_Picture_118.jpeg)

#### Fig. 22.1: Destinatario del protocollo

![](_page_16_Picture_119.jpeg)

Fig. 22.1: impostazioni dello Sportello

![](_page_17_Picture_0.jpeg)

# <span id="page-17-0"></span>**Migliorie correttive**

#### <span id="page-17-1"></span>**1) Ricerca e selezione procedimenti non più validi (RDM 199)**

Nella funzione di gestione dei procedimenti amministrativi si ha la data di fine validità, una volta valorizzata il procedimento viene nascosto dalla scelta attuale di creazione di un nuovo fascicolo.

## <span id="page-17-2"></span>**2) Modifica dei passi importati da altra pratica (RDM 207)**

Non si riusciva a modificare la descrizione degli allegati dei passi che veniva copiati da altra pratica.

### <span id="page-17-3"></span>**3) Mora su rate già pagate (RDM 219)**

Non si riusciva ad applicare la mora anche alle rate pagate, solo se la data di pagamento era maggiore della scadenza del pagamento; la mora veniva applicata solo alle rate non pagate.

### <span id="page-17-4"></span>**4) Rateizzazioni e pagamenti con PagoPA (RDM 219)**

Il comando [**Verifica Posizione**] registrava male i pagamenti effettuati, scrivendo come data di pagamento il giorno in cui veniva eseguito il programma (il giorno in cui si premeva il bottone) mentre doveva leggere la data di pagamento dal manager di pagoPA e registrare tale data di pagamento. Le date registrate male sono state aggiornate.